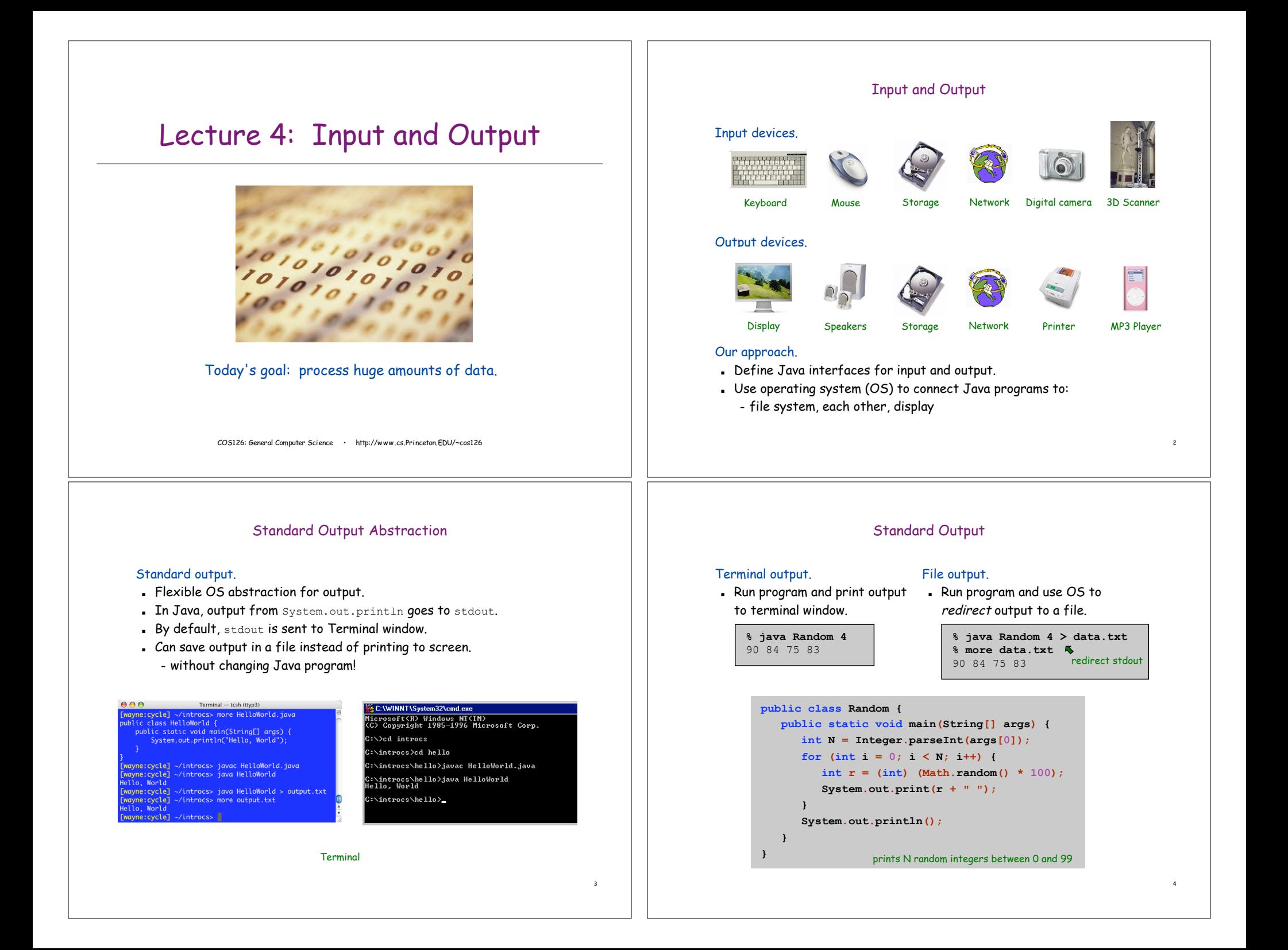

# Standard Input Abstraction

### Command line inputs.

- . Use command line inputs to read in a few user values.
- ! Not practical for many user inputs.
- . Input entered before program begins execution.

### Standard input.

- . Flexible OS abstraction for input.
- . Java has built-in mechanisms for reading input from stdin.
- . By default, stdin is received from Terminal window.
- ! Can read input from a file instead of typing at keyboard.
	- without changing Java program!
- . Input entered during execution of program.
	- interactive input possible

# Standard Input

# Standard input.

- . Java supports reading from stdin, but library is cumbersome.
- . We provide simplified version in library stdIn.java.

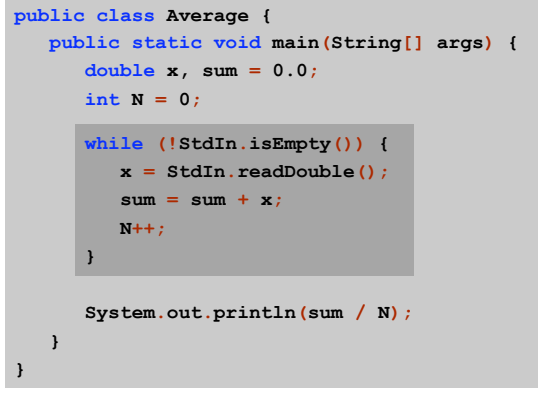

# Standard Input

### Keyboard input.

! Run program and type data values in terminal, separated by whitespace.

### File input.

. Redirect stdin to run program on data values stored in a file.

**% java Average 90 84 75 83 Ctrl-d** Unix EOF 85.543256

**% more data.txt** 90 84 75 83

**% java Average < data.txt** 85.543256

. Windows users: type  $Ctrl-z$  instead of  $Ctrl-d$ .

To execute, must have a copy of StdIn.class in current directory.

# Connecting Programs

6

8

### Brute force approach.

- . Redirect output to one file, then
- . Redirect input from that file.

**% java Random 100000 > data.txt**

**% java Average < data.txt** 49.36149

7

5

#### "Standard Output" for Graphics Connecting Programs Graphics output. Pipes. . OS abstraction to connect stdout of one command to stdin of another. . Java supports graphical output, but library is cumbersome. ! Enables us to connect two different Java programs. . We provide simplified library  $stdDraw.java$ , which can send  $\blacksquare$  Avoids creation of intermediate file data.txt. output to the display or to a file. . To use, put stdDraw.java and Draw.java in current directory. **% java Random 100 | java Average** connect two different Java 50.24 programs **% java Random 100000 | java Average** 49.36149 **% java Random 100000 | java Average** 49.51199 connect one Java program with a built-in **% java Random 1000 | more** program to view results one screenful at a time ...  $\overline{9}$ 10 Turtle Graphics Data Analysis Turtle graphics inspiration. Plotting points. . Seymour Papert designed LOGO language to teach **.** Read in a sequence of  $(x, y)$  coordinates. computing concepts to children. ! Plot using our graphics library. 2,500 pairs of ! You command turtle to move, turn, and draw ! Basis for data analysis. real numbers using relative coordinates.  $(256, 256 \sqrt{3})$ **% java Plot < data.txt StdDraw.penDown();** *// put pen down* **StdDraw.goForward(512);** *// forward 512* **StdDraw.rotate(120);** *// rotate 120°* **public class Plot { StdDraw.goForward(512);** *// forward 512* (512, 512)**public static void main(String args[]) { StdDraw.rotate(120);** *// rotate 120°* **StdDraw.goForward(512);** *// forward 512* **StdDraw.create(512, 512);**  $(0, 0)$   $(512, 0)$ **StdDraw.rotate(120);** *// rotate 120°* **while (!StdIn.isEmpty()) { double x = StdIn.readDouble(); double y = StdIn.readDouble();** . Or fly using absolute coordinates, dropping colored spots from above. **StdDraw.go(x, y); StdDraw.spot(3); StdDraw.penUp();** *// put pen up* **} StdDraw.show(); StdDraw.go(256, 200);** *// go to (256, 200)* **StdDraw.spot(80);** *// drop spot of diameter 80* **} }** (0, 0)

11

12

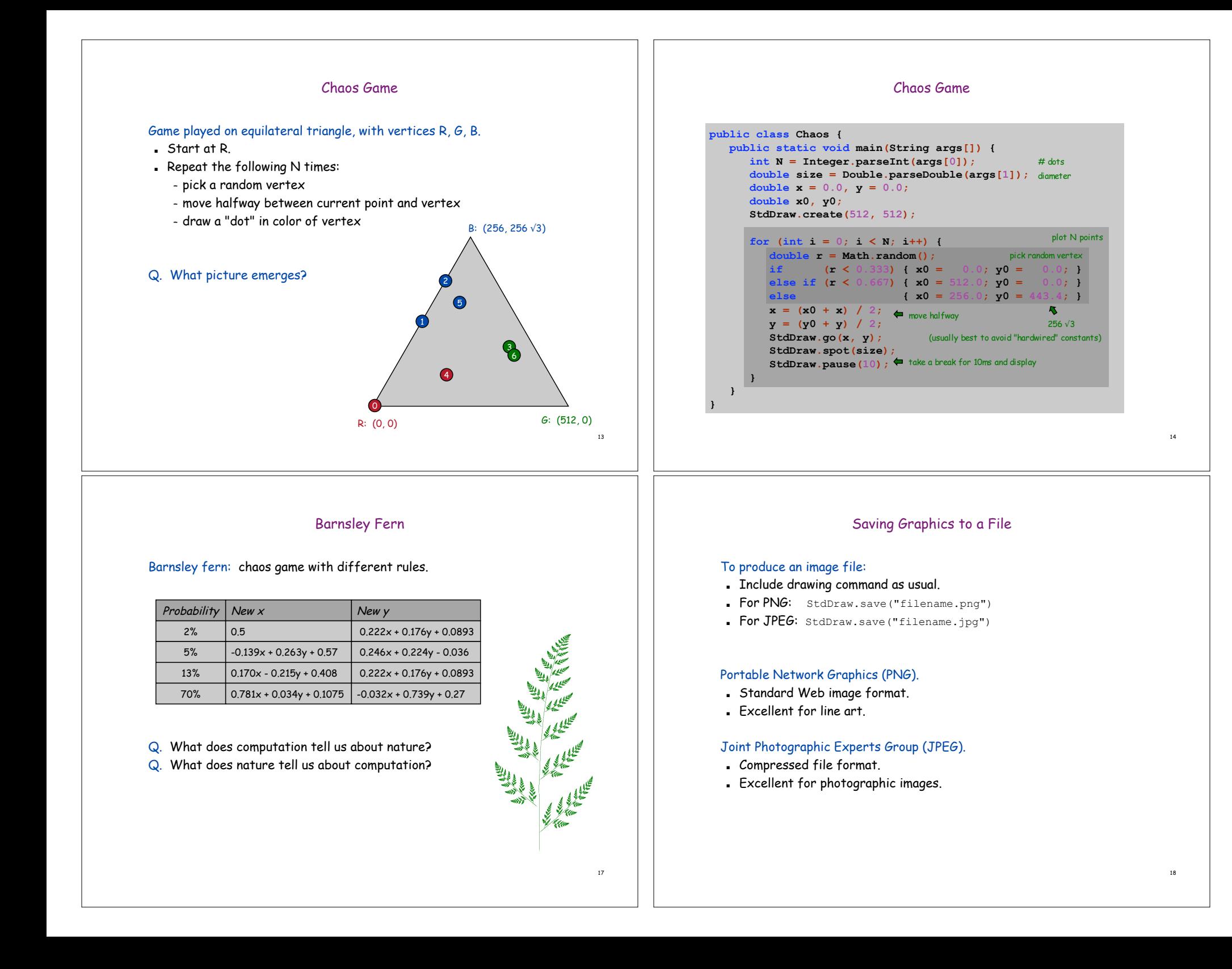

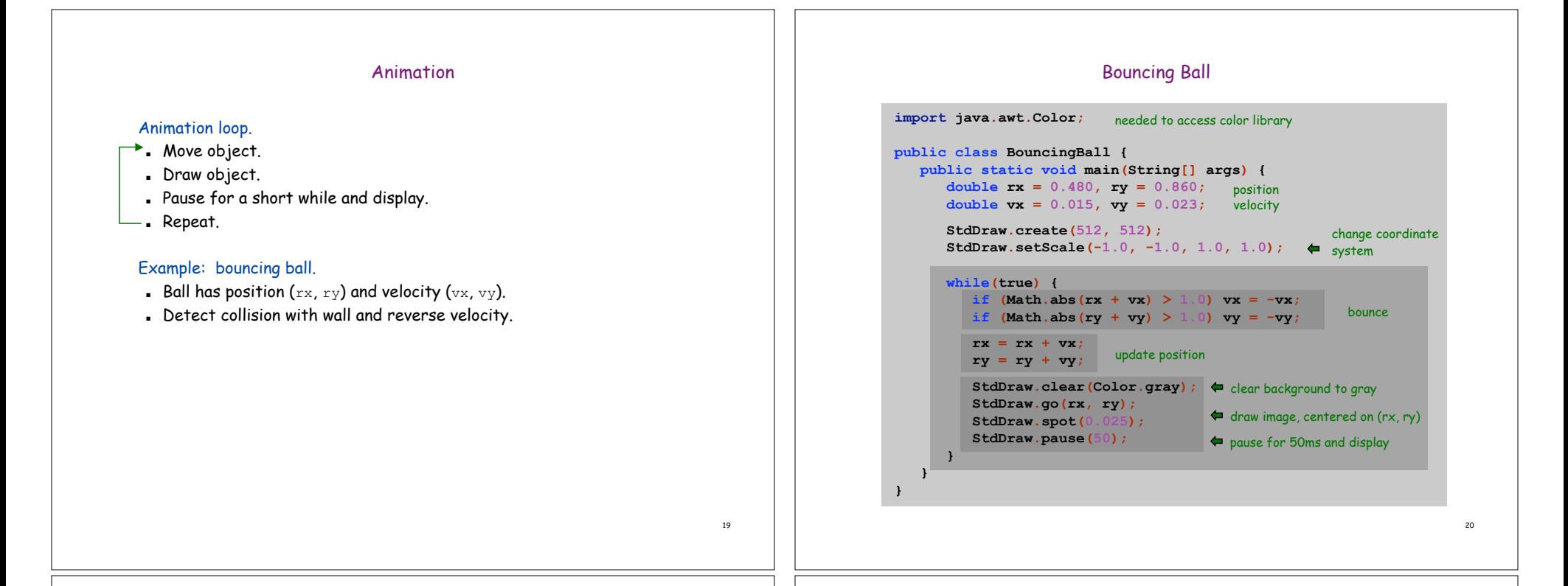

# Images and Sound Effects

### Images.

- . Put .gif, .png, or .jpg file in same directory as Java source file.
- . Use StdDraw.spot to draw it.

### Sound effects.

- . Put . wav, . mid, or . au file in same directory as Java source file.
- . Use stdDraw.play to play it.

# Modify BouncingBall to display image and play sound upon collision.

 $\blacksquare$  Replace StdDraw.spot(0.025) with:

### **StdDraw.spot("earth.gif");**

. Add following code when collision detected:

### **StdDraw.play("laser.wav");**

### User Interfaces

### Command line interface.

- ! User types commands at terminal.
- ! Easily customizable.
- ! Extends to complex command sequences.

### Point and click.

! User launches applications by clicking.

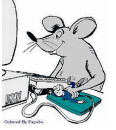

- File  $\rightarrow$  Open  $\rightarrow$  HelloWorld.java . Restricted to pre-packaged menu options.

# See "In the Beginning was the Command Line" by Neal Stephenson.

! http://www.spack.org/words/commandline.html

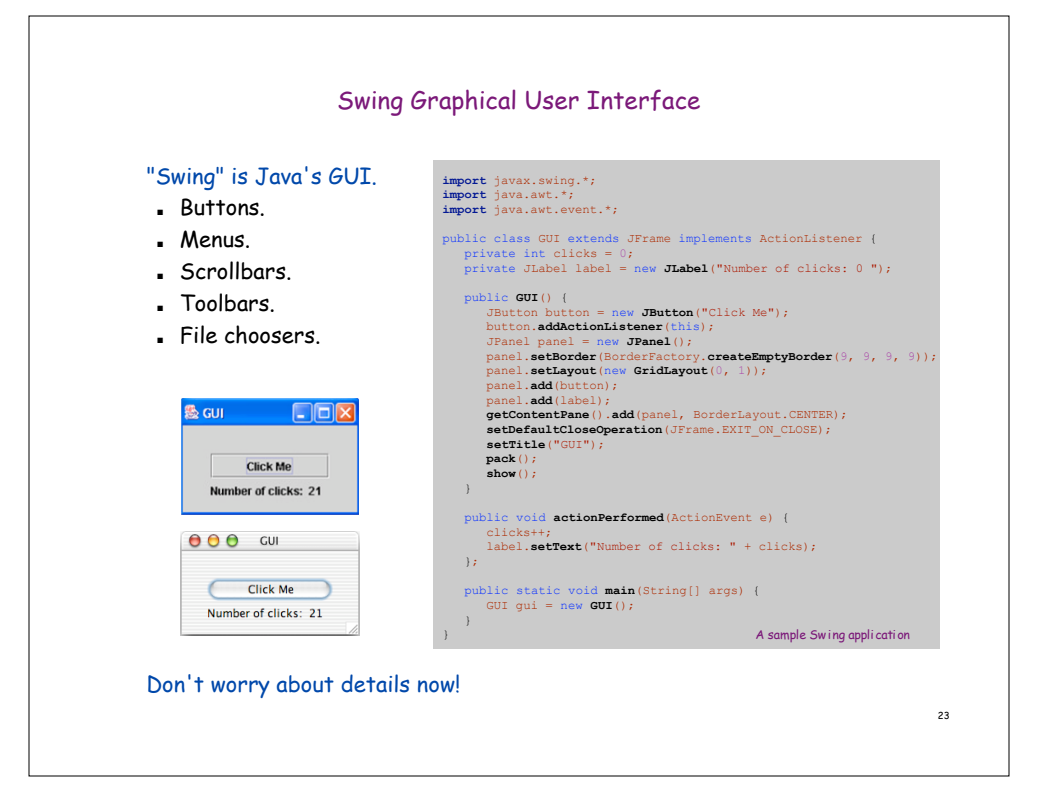